# Polylogic Change Manager 4.6

Support Package 17

June 2006

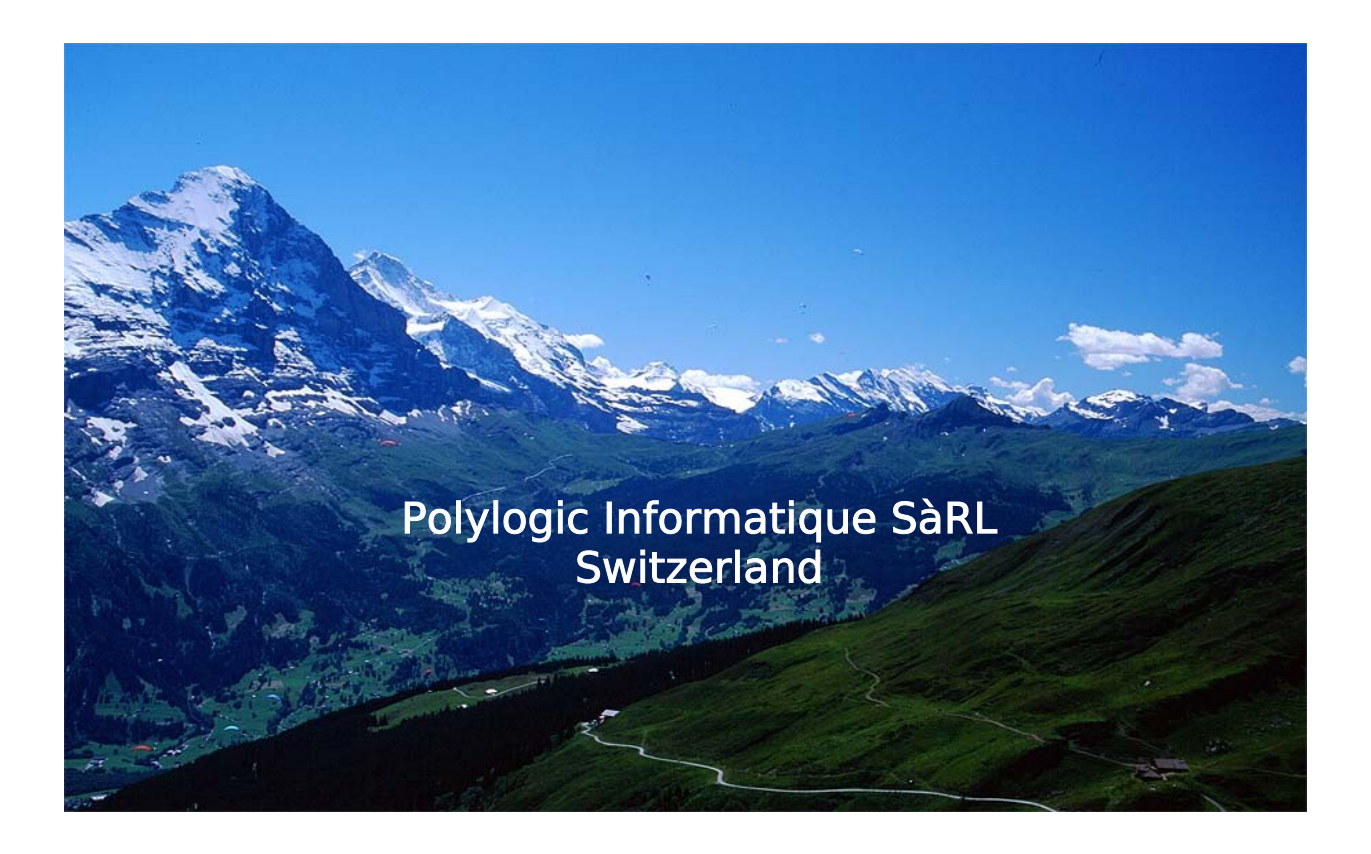

# **Table of Contents**

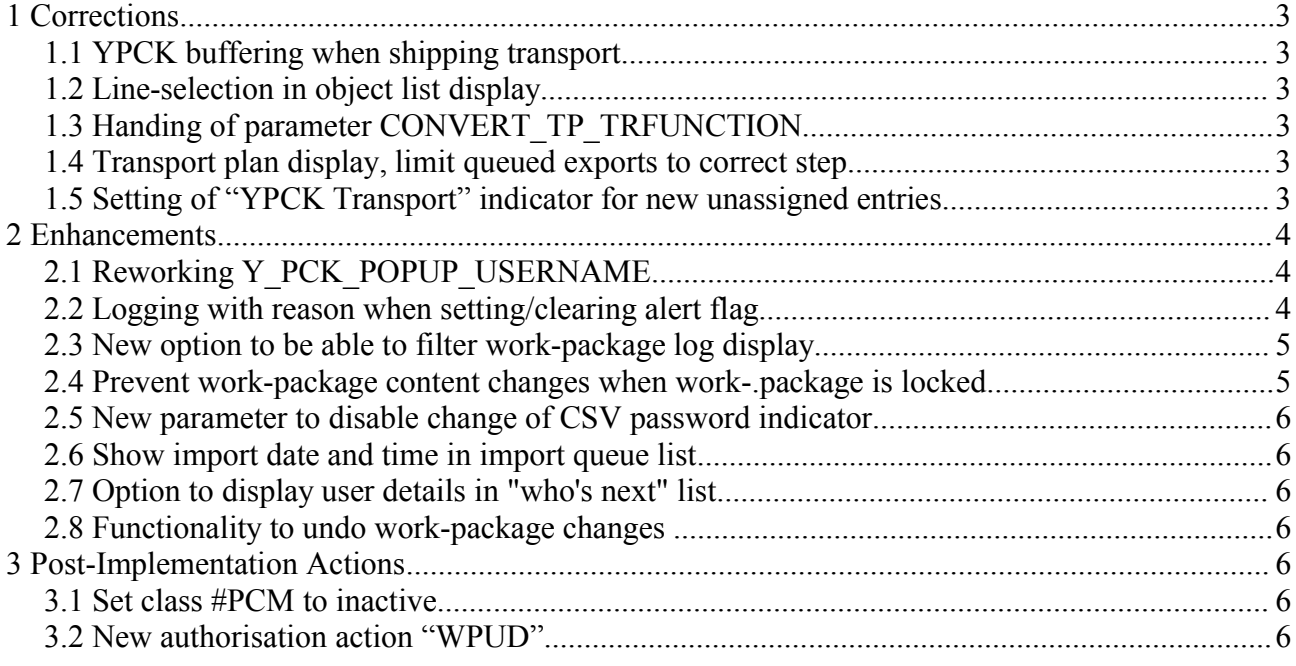

## **1 Corrections**

### *1.1 YPCK buffering when shipping transport*

When shipping a change-request/transport, the program will send the YPCK buffer entry as well. This allows the entry to be found via F4 for manual importing.

If the change-request was not created as a manual transport, then there is no YPCK buffer entry to ship.

The shipping program should create a buffer entry internally and pass it to the target system.

This was a bug; the code was already in place, but the import function module refers to an empty field, and that is what got written to the buffer.

### *1.2 Line-selection in object list display*

The line-selections to display objects and/or change requests did not work when a task and object are displayed on the same line - so the direct selection of a task was no longer possible.

This has been corrected.

### *1.3 Handing of parameter CONVERT\_TP\_TRFUNCTION*

In function module Y\_PCK\_CREATE\_TRANSPORT, the parameter CONVERT\_TP\_FUNCTION was checked \*after\* the SAP container is created.

In advanced basis releases ( $> = 6.20$ ) with recent support packages, the system checks, and prevents, the creation of "workbench" requests with a target that is not defined in TMS as a "consolidation" target.

So, this late checking of the YPCK parameter caused transport creation to fail (with the enigmatic  $RC=2$ ).

This has now been corrected.

### *1.4 Transport plan display, limit queued exports to correct step*

The sign-off display showed pending entries from the export queue for steps that trigger an export.

It was incorrect in that the entry was shown for every triggering step, and not just for the associated one.

Corrected.

### *1.5 Setting of "YPCK Transport" indicator for new unassigned entries*

The program that locates unassigned SAP change-requests, YPCK0200, did not clear the field YPCKU-PKGIND when creating new unassigned entries.

If, the last read on YPCKU had the flag set, then this was propagated to all new entries - which was incorrect.

It's important, but only a nuisance as this flag is, as yet, only used for reporting. But, as the intention in the future is to use this flag to control some conditions of transports, it has been corrected.

### **2 Enhancements**

### *2.1 Reworking Y\_PCK\_POPUP\_USERNAME*

The previous version uses "model" ABAP YPCKUPOM and created a release-specific version with "INSERT REPORT".

At the same time, more information has been added to the user-info screen:

The new pop-up window of user information:

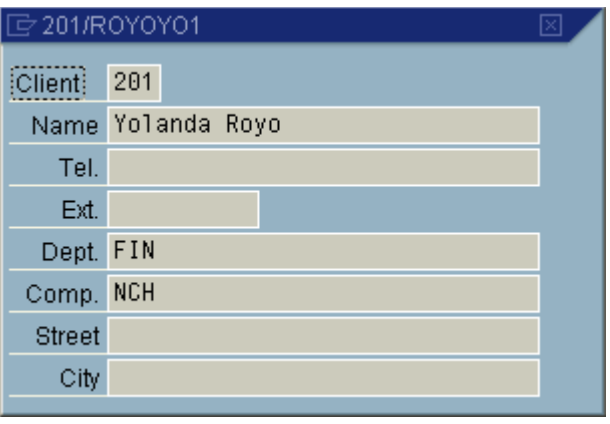

### *2.2 Logging with reason when setting/clearing alert flag*

When changing the alert status of a work-package it is useful to capture the reason for the change, in the form a of a comment that is logged and can be consulted at a later time, or used by the user to

determine why the alert status was changed.

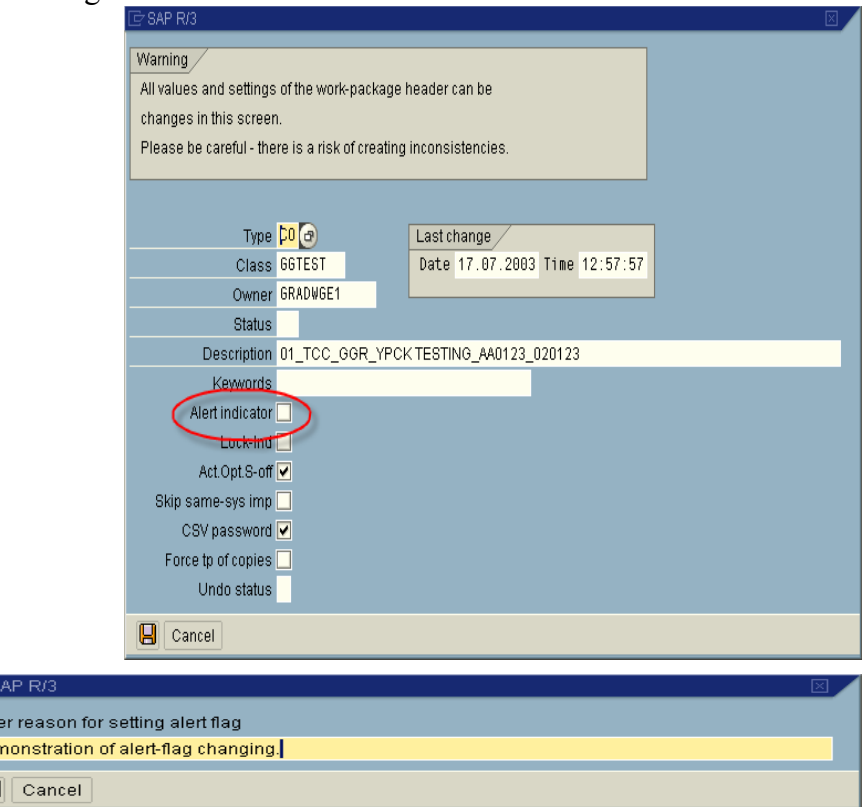

 $\overline{\Xi}$  s Ent Der  $\overline{a}$ 

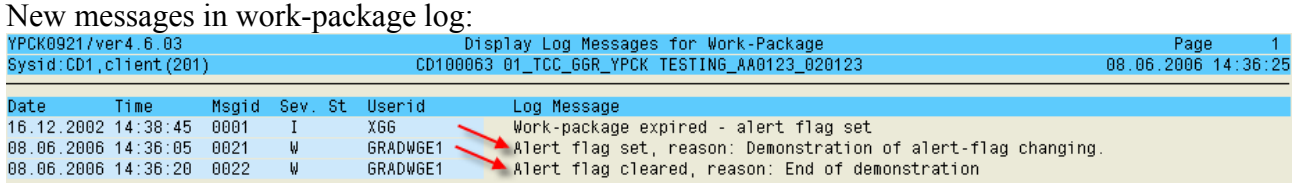

### *2.3 New option to be able to filter work-package log display*

The selection-screen for YPCK0921 allows for selection by severity, but when it was called internally in YPCK, it defaulted to all messages, and it was not possible to change.

This enhancement provides the capability of changing the severity selection:

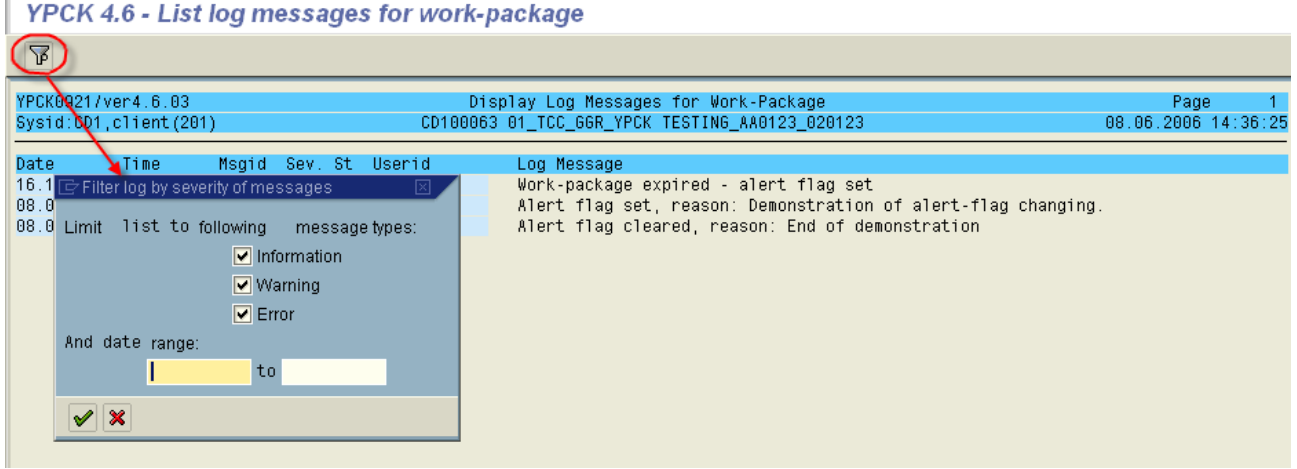

### *2.4 Prevent work-package content changes when work-.package is locked*

From F. Huber, Knoll/Abbott:

"*Just succeeded in attaching an SAP CR to a WP that is locked.... is this normal behavior?*

*Shouldn't this be blocked as with this YPCK Administrators could smuggle*

*in change-requests after approvals? And couldn't this lead to confusion within YPCK*

*when adding change-requests just in the middle of the transport/approval process?*"

Polylogic reply:

Well, it is "normal" because adding/removing of change-requests s to work-packages is an administrator activity, and we know administrators are very careful and always know what they are doing 8-D

But, agreed, it could lead to some confusion and inconsistencies. This is now prevented:<br> **Exposure Change Manager** 

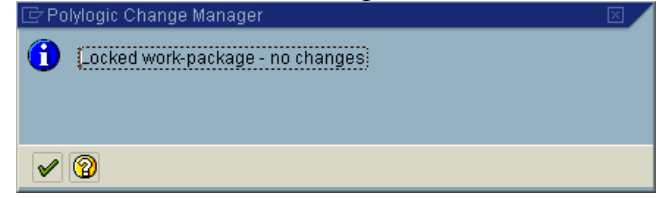

### *2.5 New parameter to disable change of CSV password indicator*

The parameter DEFAULT CSV\_STATE causes the work-package indicator "CSV password" to be set, but it can be un-set using the patch header functionality.

A new parameter has been added to prevent changing this indicator, reinforcing CSV/SOX compliance.

PROTECT CSV STATE - Prevent changing of work-package checking of password

### *2.6 Show import date and time in import queue list*

YPCK0902 now also shows the import date and time:

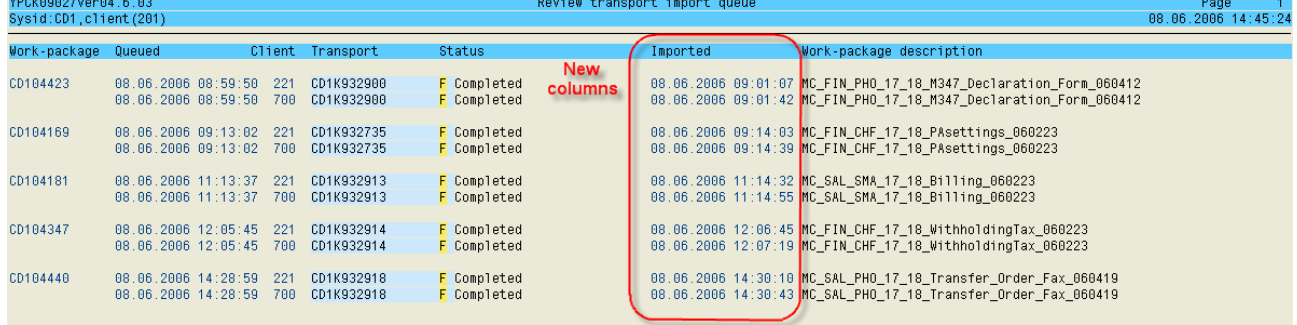

### *2.7 Option to display user details in "who's next" list*

When displaying who next is authorised to sign-off a work-package step, the the enhanced user info pop-up is exploited to display the users location and contact information. See 2.1 above.

### *2.8 Functionality to undo work-package changes*

Undo handling is a guided dialogue for a work-package to retrieve the status of the work-package contents from a downstream system, and undo the changes to the work-package objects with a transport from the downstream system.

For objects that cannot be backed-out using the transport, the changes need to be removed manually.

After the changes for the work-package have been undone, the work-package needs to be redistributed to any downstream systems where the work-package has previously been transported.

When all undo actions have been completed, the user confirms that the changes have been removed, and the work-package is marked as "undone" and released.

There is a separate document describing how to use the undo functionality.

### **3 Post-Implementation Actions**

### *3.1 Set class #PCM to inactive*

Unfortunately the delivery of SP17 includes the "Polylogic Change Manager" class #PCM in an active state. This should be set to "inactive" using work-package class maintenance.

### *3.2 New authorisation action "WPUD"*

There is a new action for authorisation object Y:PCK:ACT for the new functionality to undo a worl-

© 2006 Polylogic Informatique SàRL 6 of 7

package's changes.

The new action "WPUD" should be added to the appropriate roles and/or profiles.